# **SONY**

Hovedtelefonforstærker

Betjeningsvejledning DA

-

### <span id="page-1-0"></span>**Om de medfølgende vejledninger**

Følgende to vejledninger medfølger.

**Betjeningsvejledning (denne vejledning)** Indeholder instruktioner i anvendelse.

**Forholdsregler/specifikationer (særskilt vejledning)** Beskriver forholdsregler og produktspecifikationer.

# Medfølgende tilbehør

 $\square$  Hovedtelefonforstærker

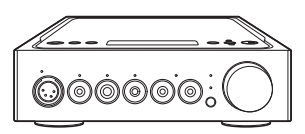

O Vekselstrømsledning

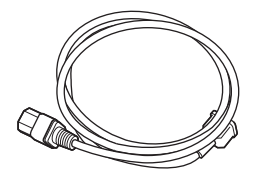

USB-kabel (USB-A/USB-B)

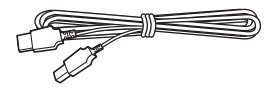

 Digitalt kabel til WALKMAN®

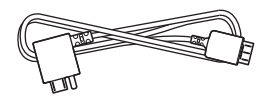

 $\Box$  Fiernbetiening 

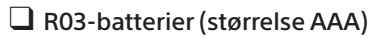

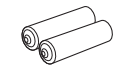

- $\Box$  Betjeningsvejledning (denne vejledning)
- Forholdsregler/specifikationer

# Indholdsfortegnelse

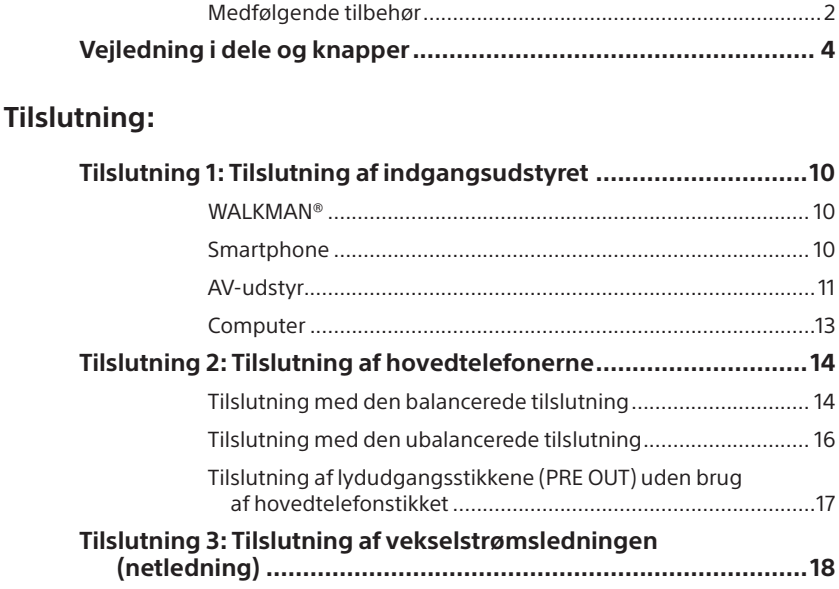

### **[Lytte til musik:](#page-18-0)**

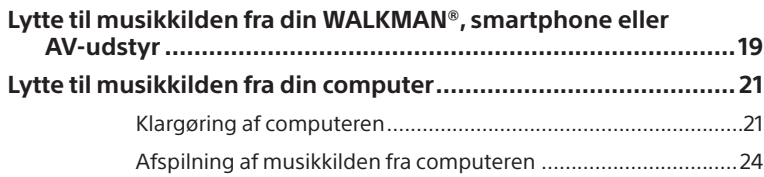

### **[Brug af de forskellige funktioner:](#page-25-0)**

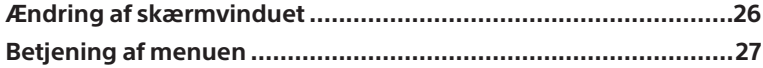

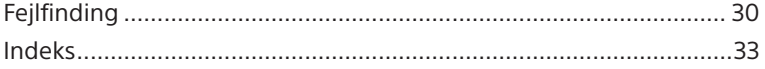

# <span id="page-3-0"></span>Vejledning i dele og knapper

# <span id="page-3-1"></span>Frontpanel

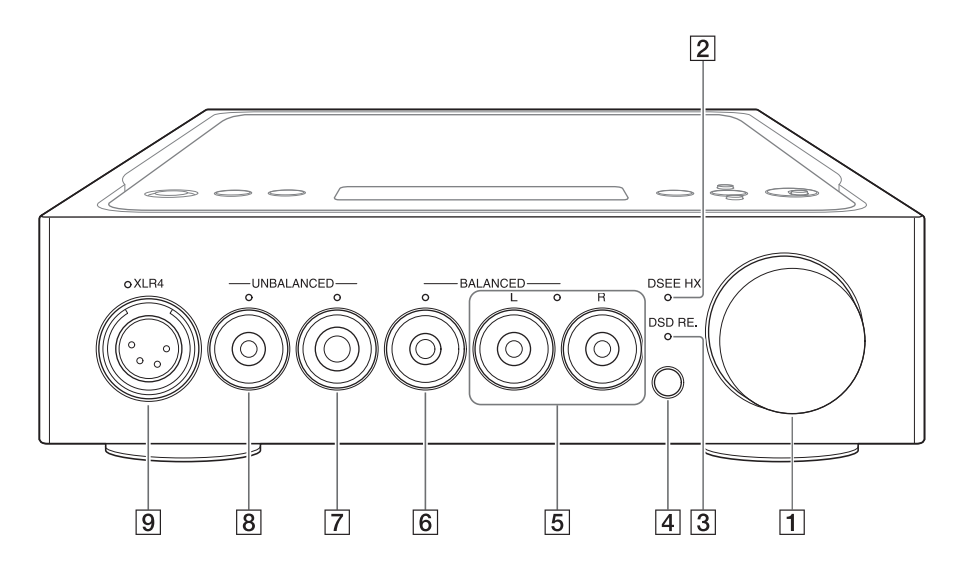

#### Lydstyrkeknap

Justerer lydstyrkeniveauet.

#### 2 DSEE-HX-indikator

Lyser, når DSEE HX-funktionen er aktiv [\(side 28\).](#page-27-0)

#### **Tip**

Når der indsendes et ikke-understøttet indgangssignal, lyser denne indikator, og den slukkes i samme øjeblik, DSEE HX-funktionen aktiveres.

#### 3 DSD RE.-indikator

Lyser, når DSD Remastering-funktionen er aktiv [\(side 28\).](#page-27-0)

#### Fjernbetjeningssensor

<span id="page-4-0"></span>Når du vælger hovedtelefonstik, lyser indikatoren på det valgte hovedtelefonstik.

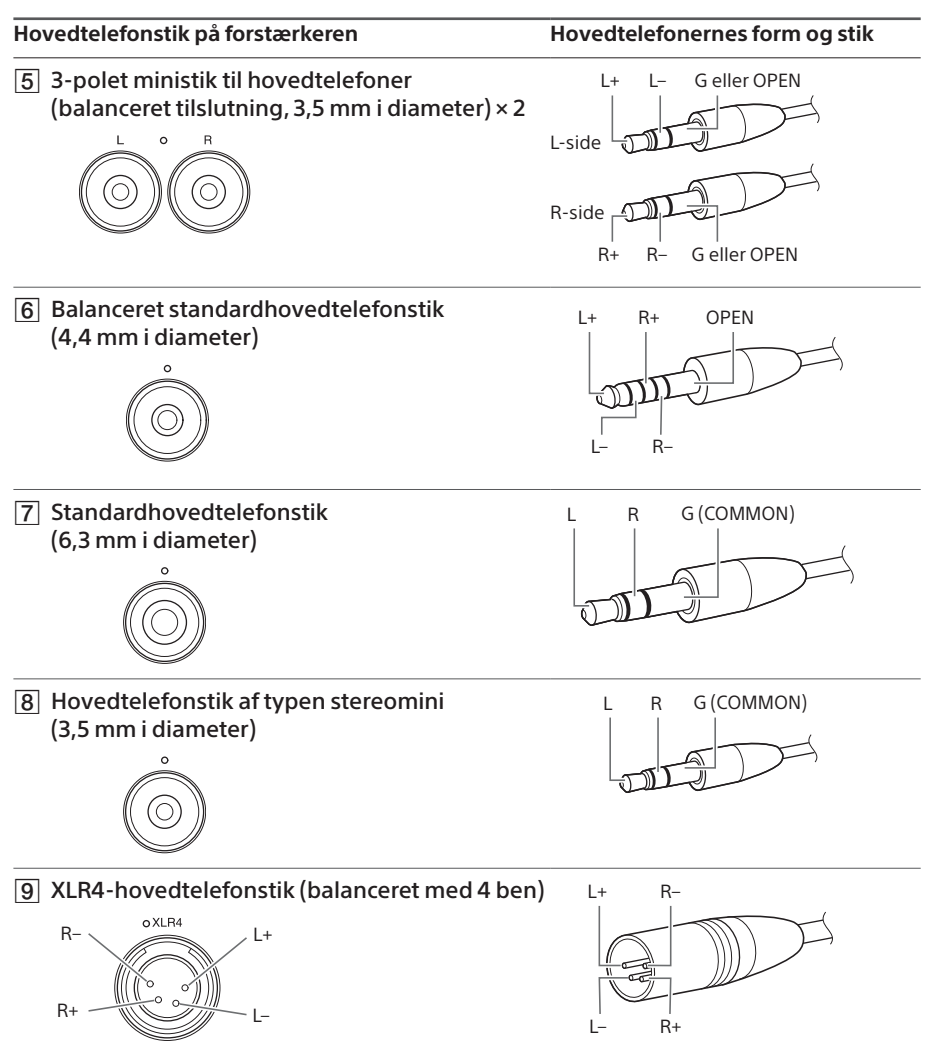

#### **Bemærk**

Hvis du forsøger at konvertere den balancerede tilslutning til den ubalancerede tilslutning, kan forstærkeren blive beskadiget.

# Højre sidepanel

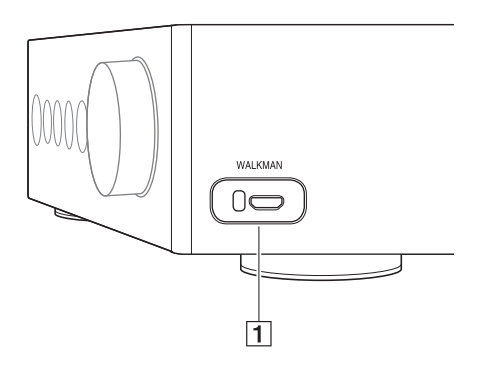

 WALKMAN-port (til WALKMAN®/ Xperia™-tilslutning) [\(side 10\)](#page-9-1)

# Bagpanel

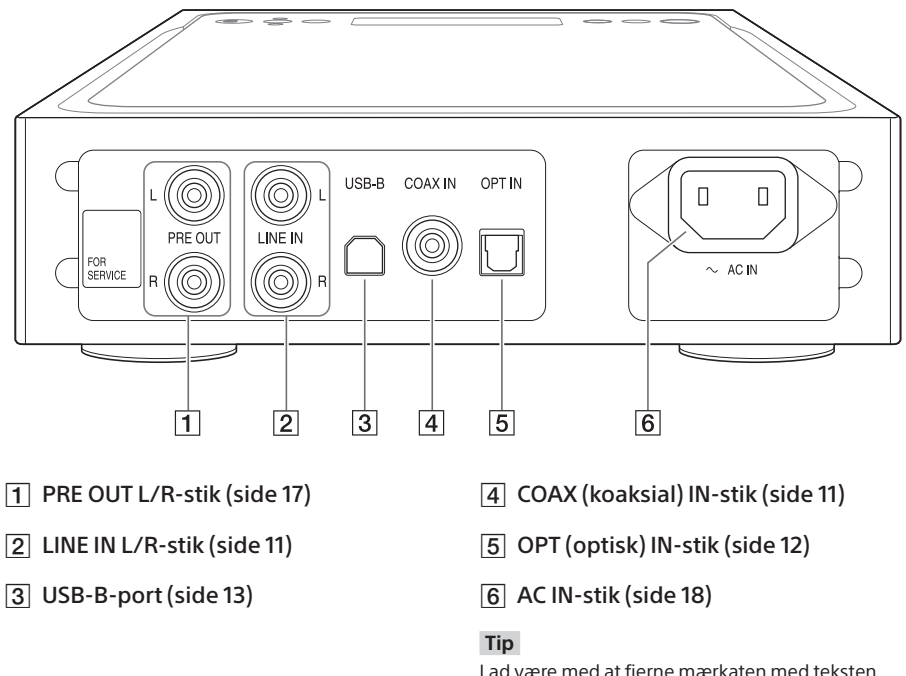

Lad være med at fjerne mærkaten med teksten "FOR SERVICE". Den er kun til servicepersonale.

# Toppanel

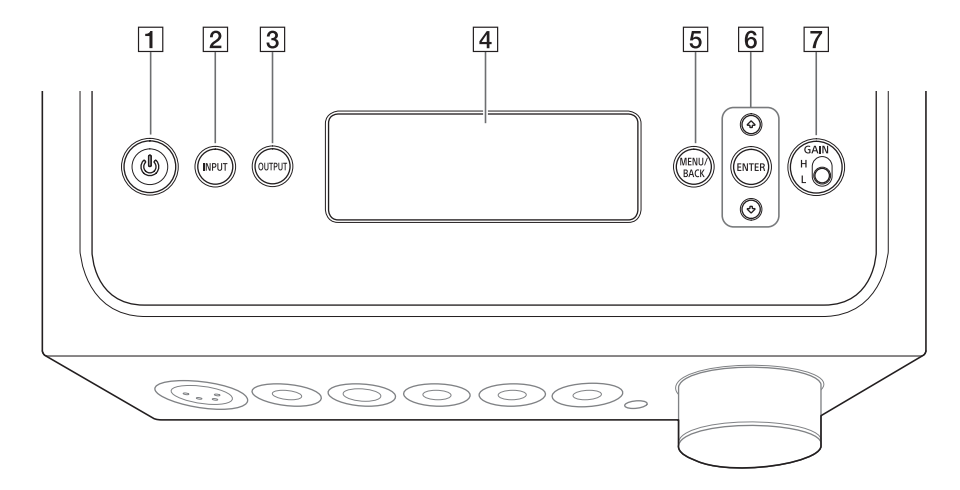

#### $\Box$   $\Diamond$ -knap (tænd/sluk)

Tænder og slukker forstærkeren. Indikatoren lyser, når der er tændt for forstærkeren.

#### 2 INPUT-knap

Vælg udstyret for musikkilden ved at trykke flere gange på knappen. Navnet på den valgte indgang vises i skærmvinduet [\(side 19\).](#page-18-1)

#### 3 OUTPUT-knap

Vælg hovedtelefonstikket eller PRE OUT L/R-stikkene for udgangen ved at trykke flere gange på knappen. Navnet på den valgte udgang vises i skærmvinduet [\(side 19\).](#page-18-1) Hvis du vælger PRE OUT L/R-stikkene som udgang, kan du finde flere oplysninger i ["Tilslutning af](#page-16-1)  [lydudgangsstikkene \(PRE OUT\)](#page-16-1)  [uden brug af hovedtelefonstikket"](#page-16-1)  [\(side 17\).](#page-16-1)

#### Skærmvindue

Viser indgangsnavnet, formatet på indgangssignalet, menupunkter osv. [\(side 26\)](#page-25-1).

#### 5 MENU/BACK-knap

Viser menuen i skærmvinduet. Når du trykker på denne knap, mens menuen vises, vender skærmen tilbage til afspilningsskærmen.

#### $\overline{6}$   $\uparrow$ / $\downarrow$ /ENTER-knap

Vælg menupunktet eller indstillingsværdien i skærmvinduet ved at trykke på  $\uparrow$ / $\downarrow$ , og foretag dit valg ved at trykke på ENTER.

#### GAIN (H/L)-valgkontakt

Justerer forstærkningen for hovedtelefonstikket. Hvis lydstyrken for hovedtelefonerne er lav, kan du indstille den til "H", efter du har skruet ned for lydstyrken. Indstil denne til "L" ved normal anvendelse (siderne [19,](#page-18-1) [24](#page-23-1)).

# <span id="page-7-1"></span><span id="page-7-0"></span>**Fiernbetjening**

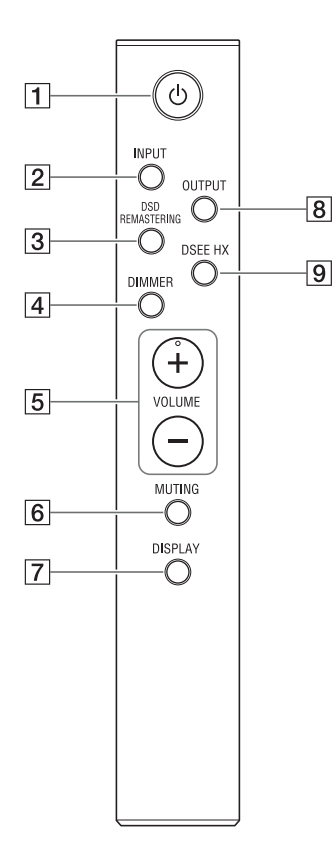

#### $\Box$   $\Diamond$ -knap (tænd/sluk) Tænder og slukker forstærkeren.

#### 2 INPUT-knap

Vælg udstyret for musikkilden ved at trykke flere gange på knappen. Navnet på den valgte indgang vises i skærmvinduet [\(side 19\).](#page-18-1)

#### 3 DSD REMASTERING-knap

Aktiverer/deaktiverer DSD Remastering-funktionen. DSD RE.-indikatoren lyser, når DSD Remastering-funktionen er aktiv. Yderligere oplysninger om DSD Remastering-funktionen finder du under ["Liste over menupunkter"](#page-27-0)  [\(side 28\).](#page-27-0)

#### 4 DIMMER-knap

Justerer lysstyrken i skærmvinduet. Hver gang du trykker på knappen, ændres lysstyrken i skærmvinduet på følgende måde:  $Lys \rightarrow$  mørk  $\rightarrow$  slukket  $\rightarrow$  lys ...

Når skærmvinduet slukkes, slukkes indikatorerne på frontpanelet på forstærkeren.

#### VOLUME +/–-knapper

Justerer lydstyrkeniveauet.

#### 6 MUTING-knap

Slår lyden midlertidigt fra. Når funktionen er aktiv, vises der [MUTING] i skærmvinduet. Afbrydelse af lyd (mute) annulleres, når du trykker på knappen igen eller skruer op for lydstyrkeniveauet med VOLUME + på fjernbetjeningen.

#### **7** DISPLAY-knap

Ændrer visningen i skærmvinduet under afspilning Du kan vælge normal afspilningsvisning [NORMAL] eller visning af indgangs-/udgangssignal [FORMAT]. Yderligere oplysninger om skærmen under afspilning finder du under ["Ændring af skærmvinduet"](#page-25-1)  [\(side 26\).](#page-25-1)

#### **8** OUTPUT-knap

Vælg hovedtelefonstikket eller PRE OUT L/R-stikkene for udgangen ved at trykke flere gange på knappen. Navnet på den valgte udgang vises i skærmvinduet [\(side 19\).](#page-18-1)

Hvis du vælger PRE OUT L/Rstikkene som udgang, kan du finde flere oplysninger i ["Tilslutning af](#page-16-1)  [lydudgangsstikkene \(PRE OUT\)](#page-16-1)  [uden brug af hovedtelefonstikket"](#page-16-1)  [\(side 17\)](#page-16-1).

#### <span id="page-8-1"></span>**9** DSEE HX-knap

Aktiverer/deaktiverer DSEE HX-funktionen. Når du aktiverer DSEE HX ved at trykke på knappen, huskes den [DSEE HX]-indstilling, der er angivet i menuen. DSEE HX-indikatoren lyser, når DSEE HX-funktionen er aktiv. Yderligere oplysninger om DSEE HX-funktionen finder du under ["Liste over](#page-27-0)  [menupunkter" \(side 28\)](#page-27-0).

### <span id="page-8-0"></span>**Isætte batterier**

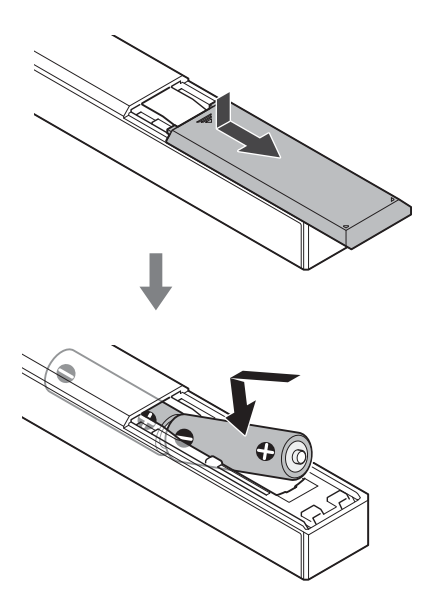

#### **Bemærkninger**

- Efterlad ikke fjernbetjeningen på et meget varmt eller fugtigt sted.
- Bland ikke nye og gamle batterier.
- Bland ikke forskellige typer batterier.
- Hvis du ikke bruger fjernbetjeningen i længere tid, skal du fjerne batterierne for at undgå skade forårsaget af lækkende batterier og korrosion.

# <span id="page-9-2"></span><span id="page-9-0"></span>Tilslutning 1: Tilslutning af indgangsudstyret

# WAI KMAN®

Tilslut en WALKMAN®, der understøtter den digitale udgang, i WALKMAN®-porten (til WALKMAN®/Xperia-tilslutning) på forstærkeren.

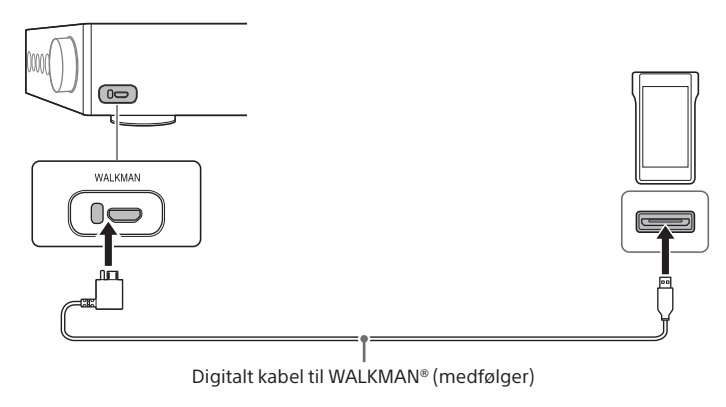

#### **Tip**

Du kan oplade din WALKMAN® under afspilning, hvis den understøtter brug af det digitale kabel til WALKMAN® (medfølger).

# <span id="page-9-1"></span>**Smartphone**

Tilslut smartphonen (Xperia) i WALKMAN-porten (til WALKMAN®/Xperia-tilslutning) på forstærkeren.

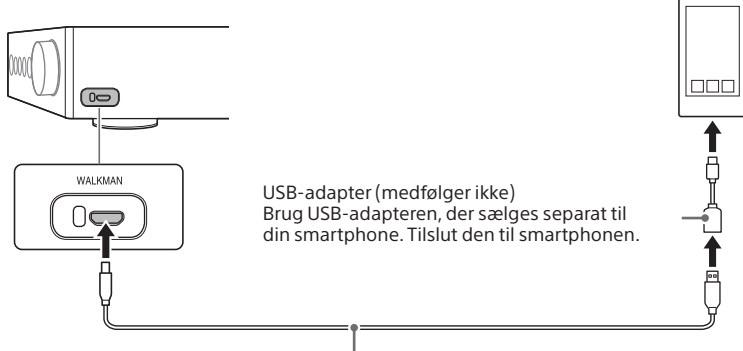

Mikro-USB-kabel (medfølger ikke)

# <span id="page-10-0"></span>AV-udstyr

Vælg den tilslutningsmetode, der passer til udgangsstikket på dit udstyr.

### <span id="page-10-1"></span> $\Box$  Udstyr med analoge lydudgangsstik (LINE)

Tilslut udstyr med analoge lydudgangsstik (LINE) f.eks. en pladeafspiller (PS-HX500), til LINE IN L/R-stikkene på forstærkeren.

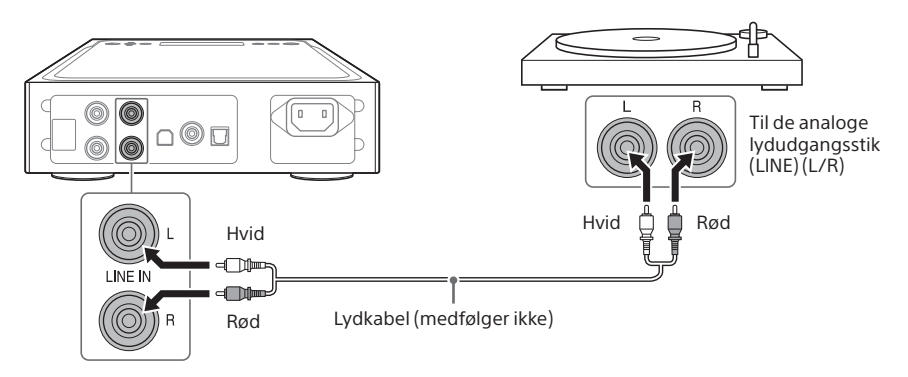

### <span id="page-10-2"></span> $\Box$  Udstyr med et digitalt koaksialt udgangsstik

Tilslut udstyr med et digitalt koaksialt udgangsstik, f.eks. en CD-afspiller, til COAX IN-stikket på forstærkeren.

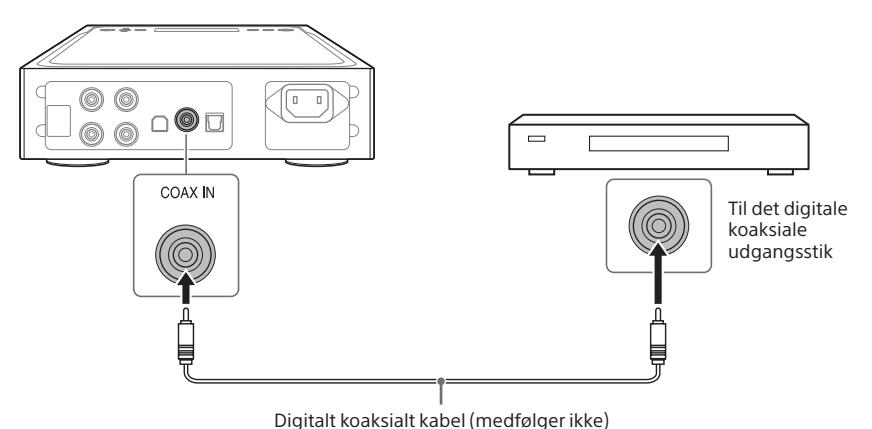

### <span id="page-11-0"></span> $\Box$  Udstyr med et digitalt optisk udgangsstik

Tilslut udstyr med et digitalt optisk udgangsstik, f.eks. en CD-afspiller, til OPT IN-stikket på forstærkeren.

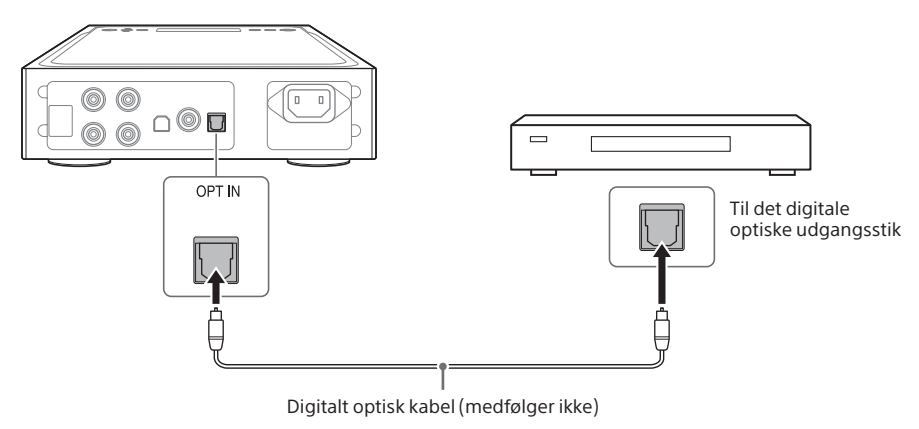

# <span id="page-12-1"></span><span id="page-12-0"></span>**Computer**

Opret forbindelse mellem USB-B-porten på forstærkeren og din computer.

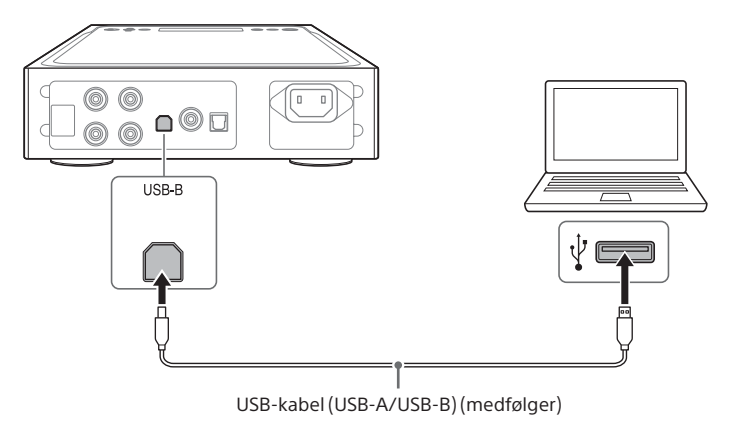

#### **Tip**

Hvis du vil lytte til musikken på din computer, skal du installere driveren til USB-porten og "Hi-Res Audio Player" på computeren. Yderligere oplysninger finder du under ["Installere driveren til USB-porten"](#page-20-1)  [\(side 21\)](#page-20-1) og ["Installere "Hi-Res Audio Player"-softwaren" \(side 22\)](#page-21-0).

# <span id="page-13-0"></span>Tilslutning 2: Tilslutning af hovedtelefonerne

# Tilslutning med den balancerede tilslutning

Vælg hovedtelefonstikket til dine hovedtelefoner.

 $\Box$  Hovedtelefoner med balanceret standardstik (4,4 mm i diameter)

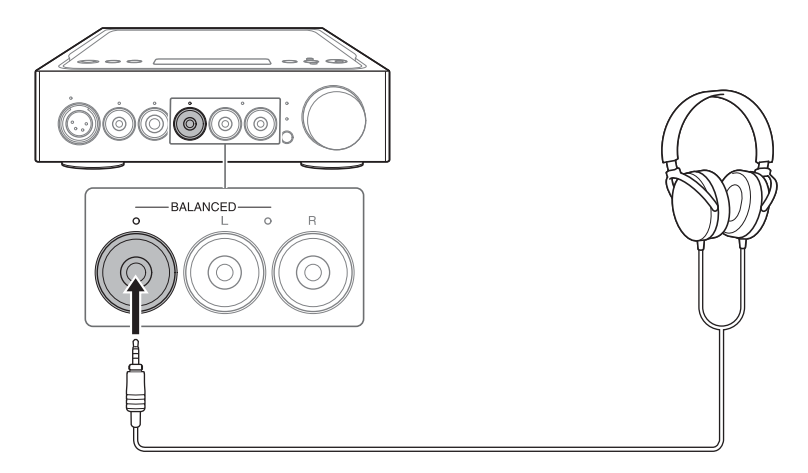

 $\Box$  Hovedtelefoner med 3-polet ministik (3,5 mm i diameter) (x 2)

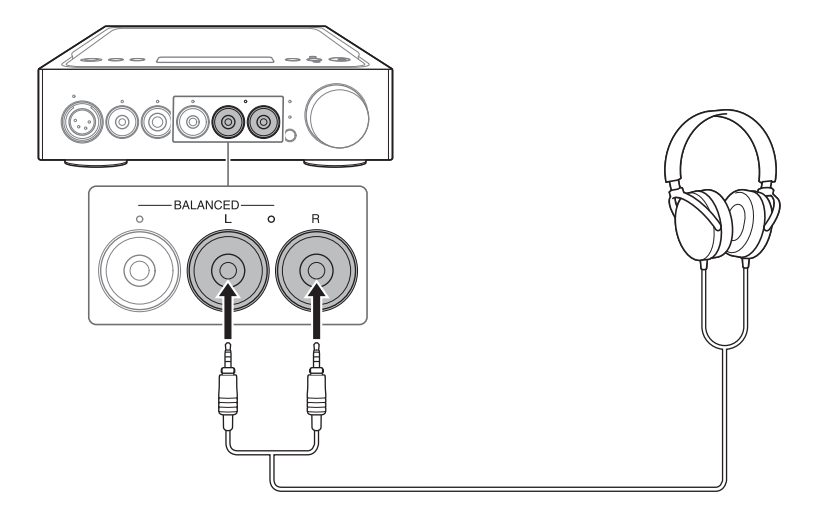

 $\Box$  Hovedtelefoner med XLR4-stik (balanceret med 4 ben)

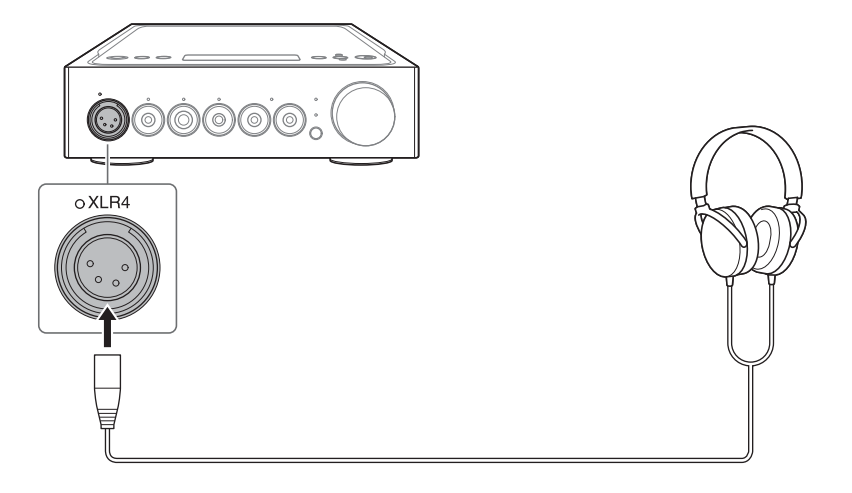

# <span id="page-15-0"></span>Tilslutning med den ubalancerede tilslutning

Vælg hovedtelefonstikket til dine hovedtelefoner.

 $\Box$  Hovedtelefoner med standardstik (6,3 mm i diameter)

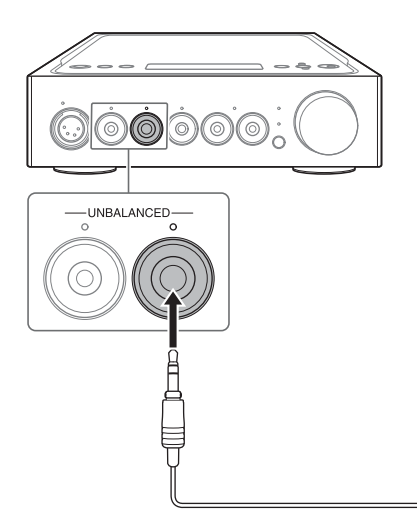

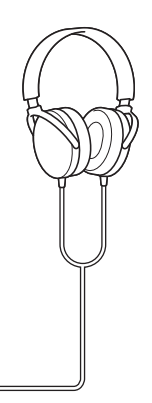

 $\Box$  Hovedtelefoner med stereoministik (3,5 mm i diameter)

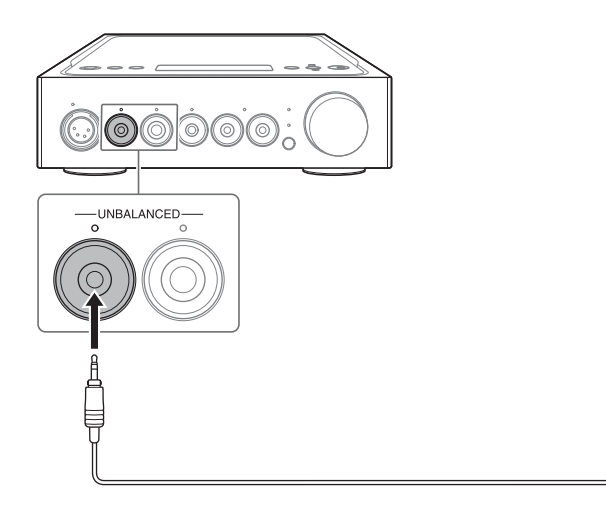

# <span id="page-16-1"></span><span id="page-16-0"></span>Tilslutning af lydudgangsstikkene (PRE OUT) uden brug af hovedtelefonstikket

Når der tilsluttes udstyr, f.eks. en integreret forstærker, aktive højttalere osv. til PRE OUT L/R-stikkene på forstærkeren, kan du opleve lyden ved at udsende den fra højttalerne.

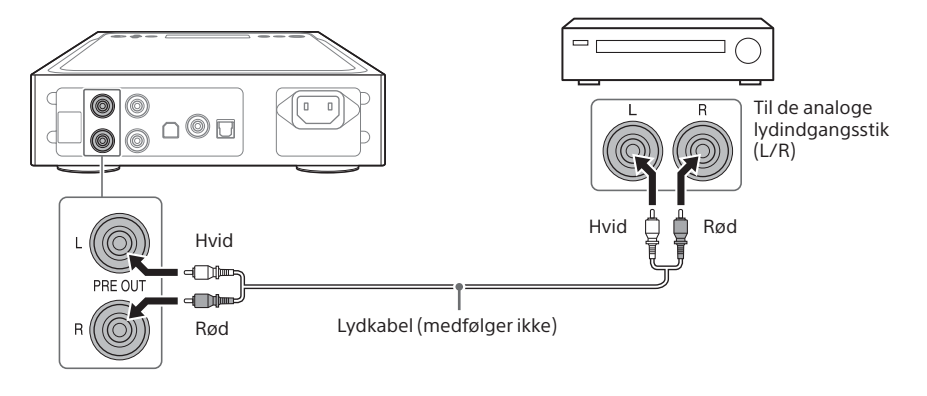

#### **Tip**

Du kan ændre [PRE OUT]-indstillingen ved at vælge i menuen. Yderligere oplysninger finder du på side [29](#page-28-0).

# <span id="page-17-1"></span><span id="page-17-0"></span>Tilslutning 3: Tilslutning af vekselstrømsledningen (netledning)

1 **Opret forbindelse mellem forstærkerens AC IN-stik og en stikkontakt ved brug af vekselstrømsledningen (netledning) (medfølger).**

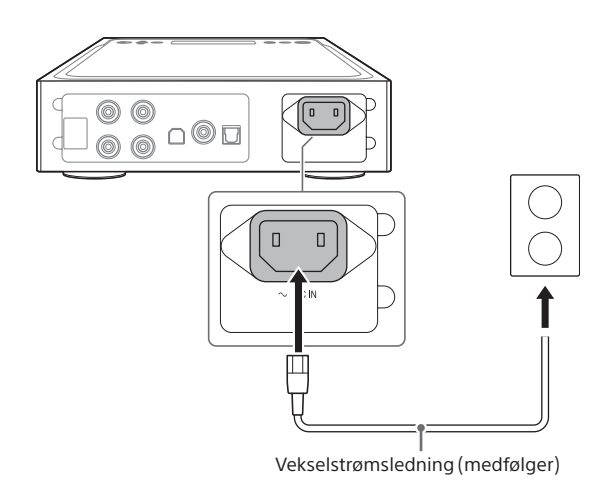

2 **Tryk på (tænd/sluk) for at tænde forstærkeren.**

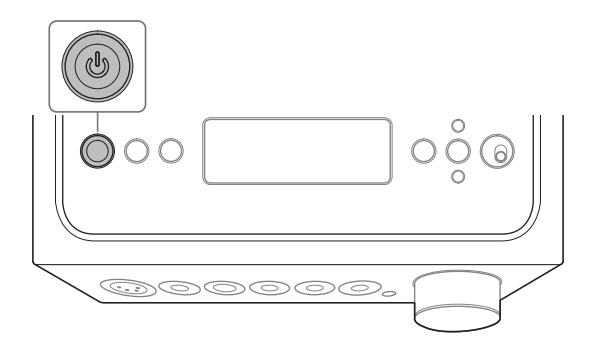

# <span id="page-18-1"></span><span id="page-18-0"></span>Lytte til musikkilden fra din WALKMAN®, smartphone eller AV-udstyr

Yderligere oplysninger om det understøttede format finder du i "Specifikationer" i "Forholdsregler/specifikationer" (særskilt vejledning).

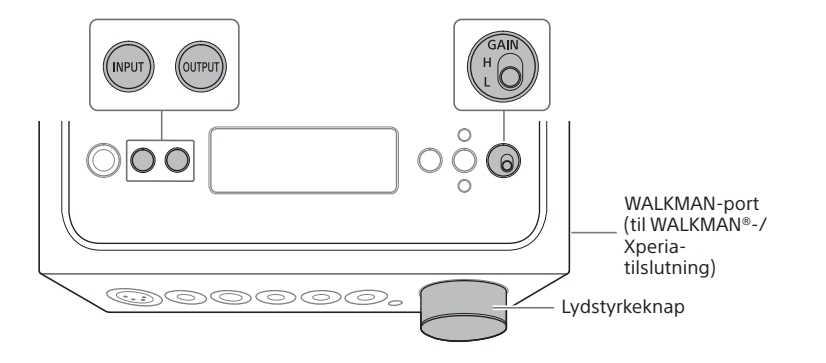

1 **Opret tilslutningen til afspilning (siderne [10](#page-9-2) til [18](#page-17-1)).**

2 **Tryk på OUTPUT flere gange for at vælge hovedtelefonstikket som udgang.**

Navnet på den valgte udgang vises i skærmvinduet.

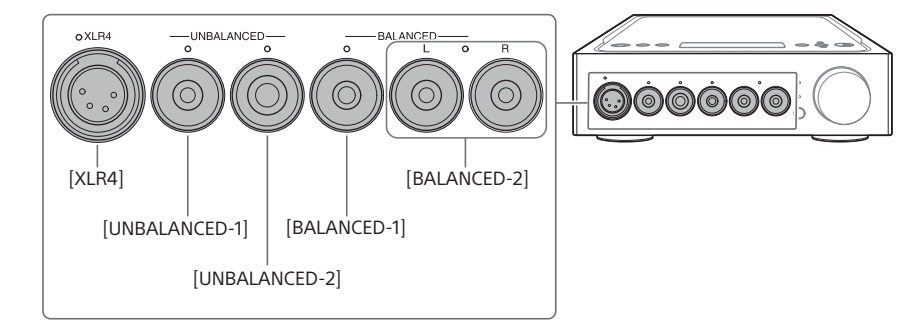

**Tip** Når du vælger PRE OUT L/R-stikkene, vises der [PRE OUT] i skærmvinduet.

## <span id="page-19-0"></span>3 **Kontroller, at indikatoren på det valgte hovedtelefonstik lyser.**

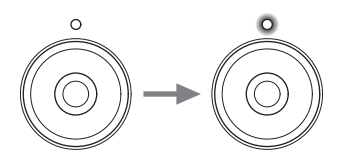

**Tip** Når du vælger PRE OUT L/R-stikkene, slukkes alle indikatorerne på hovedtelefonstikkene.

### 4 **Tryk på INPUT flere gange for at få vist indgangsnavnet på udstyret for musikkilden i skærmvinduet.**

#### **Udstyr og indgangsnavn**

WALKMAN®/smartphone: [WALKMAN] Udstyr med analoge lydudgangsstik (LINE): [ANALOG (LINE)] Udstyr med et digitalt koaksialt udgangsstik: [DIGITAL (COAX)] Udstyr med et digitalt optisk udgangsstik: [DIGITAL (OPT)]

5 **Afspil udstyret for musikkilden.**

### 6 **Drej lydstyrkeknappen for at justere lydstyrkeniveauet.**

Afhængig af hovedtelefonerne kan lydstyrken forblive lav. Hvis dette er tilfældet, skal du indstille GAIN til "H", efter du har skruet ned for lydstyrken. Ved normal brug skal GAIN være indstillet til "L".

# <span id="page-20-0"></span>Lytte til musikkilden fra din computer

# Klargøring af computeren

### <span id="page-20-1"></span>**Installere driveren til USB-porten**

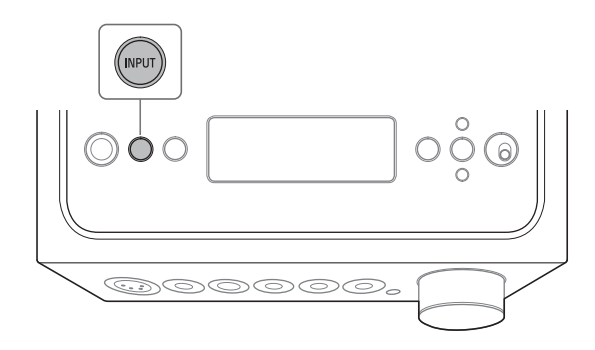

### 1 **Tryk flere gange på INPUT for at vælge [PC (USB-B)].**

Der vises [PC (USB-B)] i skærmvinduet.

### 2 **Tænd computeren, og installer driveren til USB-porten på forstærkeren.**

Installationsmetoden for driveren varierer, afhængigt af operativsystemet på den tilsluttede computer.

#### Windows 7/Windows 8/Windows 8.1/Windows 10

Driveren til USB-porten installeres automatisk, når forstærkeren registreres af computeren.

#### $\square$  Windows Vista

Besøg webstedet på nedenstående URL. Indtast "TA-ZH1ES" i søgevinduet på webstedet, download driveren til USB-porten, og installer den derefter.

Kunder i Europa: http://support.sony-europe.com/

Kunder i USA og Canada: http://esupport.sony.com/

Kunder i andre områder: http://www.sony-asia.com/support

#### $\Box$  Mac

Driverinstallation er ikke nødvendig.

#### <span id="page-21-1"></span>**Tip**

Hvis driveren ikke er installeret til Windows 7/Windows 8/Windows 8.1/Windows 10, kan du besøge webstedet fra nedenstående URL. Indtast "TA-ZH1ES" i søgevinduet på webstedet, download driveren til USB-porten, og installer den derefter. Kunder i Europa: http://support.sony-europe.com/ Kunder i USA og Canada: http://esupport.sony.com/ Kunder i andre områder: http://www.sony-asia.com/support

### <span id="page-21-0"></span>**Installere "Hi-Res Audio Player"-softwaren**

### 1 **Installer "Hi-Res Audio Player" på den computer, hvor driveren for USB-porten er installeret.**

Besøg webstedet på nedenstående URL. Indtast "TA-ZH1ES" i søgevinduet på webstedet, download "Hi-Res Audio Player", og installer det derefter. Oplysninger om procedurer for installation og betjening finder du på den samme URL.

Kunder i Europa: http://support.sony-europe.com/ Kunder i USA og Canada: http://esupport.sony.com/

Kunder i andre områder: http://www.sony-asia.com/support

### 2 **Start "Hi-Res Audio Player", der er installeret på computeren.**

3 **Vælg [Configure] (Konfigurer) - [Device] (Enhed) på værktøjslinjen i "Hi-Res Audio Player", og vælg derefter [Sony Headphone Amplifier Driver] (Driver til Sony-hovedtelefonforstærker) for [Device] (Enhed).**

Klargøring af computeren er færdig.

### <span id="page-22-0"></span>**Funktionerne i Hi-Res Audio Player**

"Hi-Res Audio Player" er afspillersoftware, der giver dig mulighed for at afspille lydfiler af høj kvalitet med nem betjening.

- Nem afspilning af lydfiler med høj opløsning Du kan afspille lydfiler med høj opløsning, f.eks. DSD-filer, der er købt på websteder til musikdistribution osv., ved at tilslutte enheden til din computer og foretage nogle enkle softwareindstillinger.
- Afspilningsliste

Du kan oprette afspilningslister for at lytte til numre, du kan lide, i den ønskede rækkefølge, ved at trække og slippe musikfiler til "Hi-Res Audio Player".De oprettede afspilningslister kan gemmes og redigeres.

• Afspilning af musik med højere lydkvalitet Ved at lagre lyddata i den aktive hukommelse på din computer før afspilning, kan belastningen på CPU'en reduceres, og du kan afspille musikfiler med mere stabil lydkvalitet.

#### **Understøttet format**

Hi-Res Audio Player understøtter følgende lydfilformater.

- DSF (.dsf): 2,8 MHz/5,6 MHz/11,2 MHz/22,4 MHz
- DSDIFF (.dff): 2,8 MHz/5,6 MHz/11,2 MHz/22,4 MHz
- PCM (.wav/.aiff/.aif): 44,1-768 kHz, 16-32 bit
- FLAC (.flac): 44,1-384 kHz, 16-32 bit
- ALAC (.m4a): 44,1-384 kHz, 16-32 bit
- MP3 (.mp3): 32-320 kbps

# <span id="page-23-1"></span><span id="page-23-0"></span>Afspilning af musikkilden fra computeren

Afspil musikkilden med "Hi-Res Audio Player"-softwaren, der er installeret på computeren.

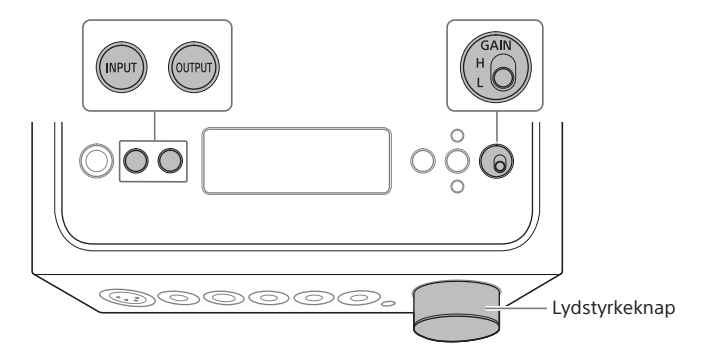

### 1 **Tryk på OUTPUT flere gange for at vælge hovedtelefonstikket som udgang.**

Navnet på den valgte udgang vises i skærmvinduet.

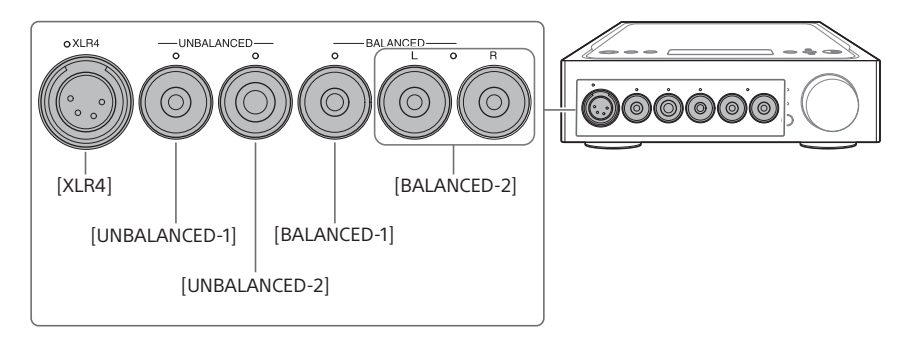

#### **Tip**

Når du vælger PRE OUT L/R-stikkene, vises der [PRE OUT] i skærmvinduet.

# <span id="page-24-0"></span>2 **Kontroller, at indikatoren på det valgte hovedtelefonstik lyser.**

![](_page_24_Picture_1.jpeg)

#### **Tip**

Når du vælger PRE OUT L/R-stikkene, slukkes alle indikatorerne på hovedtelefonstikkene.

## 3 **Tryk flere gange på INPUT for at vælge [PC (USB-B)].**

Der vises [PC (USB-B)] i skærmvinduet.

### 4 **Start "Hi-Res Audio Player", og afspil musikkilden.**

Yderligere oplysninger om "Hi-Res Audio Player" finder du på side [23](#page-22-0).

# 5 **Drej lydstyrkeknappen for at justere lydstyrkeniveauet.**

Afhængig af hovedtelefonerne kan lydstyrken forblive lav. Hvis dette er tilfældet, skal du indstille GAIN til "H", efter du har skruet ned for lydstyrken. Ved normal brug skal GAIN være indstillet til "L".

# <span id="page-25-1"></span><span id="page-25-0"></span>Ændring af skærmvinduet

Du kan ændre de viste elementer i skærmvinduet ved at trykke på DISPLAY på fjernbetjeningen eller ved at bruge menuen.

![](_page_25_Figure_2.jpeg)

### 1 **Tryk på DISPLAY på fjernbetjeningen.**

Skærmvinduet ændres på følgende måde.

**Skærm for normal afspilning [NORMAL]**

![](_page_25_Figure_6.jpeg)

- Indgangsnavn
- Lydstyrkeniveau
- Format på indgangssignalet

**Skærm for indgangs-/udgangssignal [FORMAT]**

![](_page_25_Figure_11.jpeg)

- Format på indgangssignalet
- 5 Samplingfrekvens på indgangssignalet
- Bitdybde på indgangssignalet Dette vises muligvis ikke korrekt. Det afhænger af indgangssignalet.
- Bitdybde på udgangssignalet
- 8 Samplingfrekvens på udgangssignalet
- Format på udgangssignalet

# <span id="page-26-0"></span>Betjening af menuen

Du kan foretage forskellige indstillinger i menuen, der vises i skærmvinduet.

![](_page_26_Picture_2.jpeg)

# 1 **Tryk på MENU/BACK.**

Menuen vises i skærmvinduet.

![](_page_26_Figure_5.jpeg)

### 2 **Tryk på / for at vælge menupunktet, og tryk derefter på ENTER.**

![](_page_26_Figure_7.jpeg)

Rullepanel

 $\triangle$  eller  $\nabla$  vises til venstre for indstillingsværdien, og derefter kan du vælge indstillingsværdien.

Yderligere oplysninger om indstilling af punktet finder du under ["Liste over](#page-27-0)  [menupunkter" \(side 28\)](#page-27-0).

## 3 **Tryk på / for at vælge indstillingsmenuen, og tryk derefter på ENTER.**

Den valgte værdi afspejles og skærmen vender tilbage til afspilningsvisning [\(side 26\)](#page-25-1).

#### **Tip**

Når du trykker på MENU/BACK, mens du betjener menuen, afbrydes menubetjeningen, og skærmen vender tilbage til afspilningsvisning.

### **Nulstille indstillingerne til fabriksstandarden**

Du kan nulstille indgangen, lydstyrken og menuindstillingerne til fabriksstandarden.

## $1$  **Tryk på**  $\circlearrowright$  **(tænd/sluk) for at slukke forstærkeren.**

## 2 **Tryk på (tænd/sluk) i mindst 7 sekunder.**

Der vises [MEMORY CLEARED!] i skærmvinduet, og derefter nulstilles indstillingerne til fabriksstandarden.

# <span id="page-27-2"></span><span id="page-27-0"></span>Liste over menupunkter

Du kan indstille følgende punkter i menuen. Standardindstillingerne er understreget.

<span id="page-27-1"></span>![](_page_27_Picture_204.jpeg)

<span id="page-28-2"></span><span id="page-28-1"></span><span id="page-28-0"></span>![](_page_28_Picture_233.jpeg)

# <span id="page-29-0"></span>Fejlfinding

# Generelt

Der er ingen strøm.

• Sørg for, at vekselstrømsledningen er tilsluttet korrekt.

### Fjernbetjeningen virker ikke.

• Ret fjernbetjeningen mod fjernbetjeningssensoren på forstærkeren [\(side 4\)](#page-3-1).

• Fjern eventuelle forhindringer mellem fjernbetjeningen og forstærkeren.

• Udskift begge batterier i fjernbetjeningen med nye [\(side 9\).](#page-8-0)

### DSEE HX-indikatoren lyser ikke, selvom DSEE HX-funktionen er aktiveret.

• Afhængigt af indgangssignalet fungerer DSEE HX-funktionen ikke. Når der indsendes et ikkeunderstøttet indgangssignal, lyser DSEE HX-indikatoren, og den slukkes i samme øjeblik, DSEE HX-funktionen aktiveres. Yderligere oplysninger om det understøttede indgangssignal finder du på side [28](#page-27-1).

### Forstærkeren slukkes automatisk.

- Hvis menupunktet [AUTO STANDBY] indstilles til [ON], slukkes forstærkeren automatisk, når du ikke betjener forstærkeren i dvaletilstanden i ca. 20 minutter. Hvor lang tid, der går, før forstærkeren slukkes, vises i skærmvinduet, 1 minut før forstærkeren slukkes.
- Tag vekselstrømsledningen ud (netledning) ud af forstærkeren, og tænd forstærkeren igen. Hvis problemet ikke løses, skal du kontakte den nærmeste Sony-forhandler.

### Der vises [PROTECTOR] i skærmvinduet.

• Der vises [PROTECTOR], hvis der overføres unormal strøm til hovedtelefonstikket, eller hvis temperaturen i forstærkeren stiger på unormal måde. I denne situation skal du tage hovedtelefonstikket ud af forstærkeren og derefter trykke på  $\bigcirc$  (tænd/sluk).

### Der vises [OVER CURRENT] i skærmvinduet.

• Der vises [OVER CURRENT], hvis der overføres unormal strøm via USB-kablet til WALKMAN-porten (til WALKMAN®/Xperia-tilslutning). I denne situation skal du tage USB-kablet ud af forstærkeren og derefter trykke på  $\bigcirc$  (tænd/sluk).

• Koontroller, om indstillingen for menupunktet [DIMMER] er indstillet til [DISPLAY OFF] [\(side 28\).](#page-27-0)

• Juster lysstyrken i skærmvinduet ved at trykke på DIMMER på fjernbetjeningen.

## Lyd

Der udsendes ingen lyd fra forstærkeren.

Kontroller følgende beskrivelser for årsager på forstærkeren.

- Kontroller lydstyrken, eller annuller afbrydelse af lyd (mute) [\(side 8\).](#page-7-0)
- Kontroller, at indikatoren på hovedtelefonstikket lyser. Hvis det slukkes, skal du trykke på OUTPUT flere gange for at vælge hovedtelefonstikket (siderne [4,](#page-3-1) [19](#page-18-1), [24\)](#page-23-1).
- Kontroller, at hovedtelefonstikket er sat korrekt i.
- Kontroller, at der er valgt korrekt indgangsstik.
- Kontroller, at både forstærkeren og det tilsluttede udstyr er tændt.
- Kontroller, om indgangslydformatet er kompatibelt med forstærkeren. Yderligere oplysninger om det understøttede format finder du i "Specifikationer" i "Forholdsregler/specifikationer" (særskilt vejledning).

Kontroller følgende beskrivelser for årsager på din computer.

- Kontroller, at den korrekte driver er installeret, når computeren (Windows) tilsluttes til USB-B-porten på forstærkeren [\(side 21\).](#page-20-1)
- Kontroller, at lydstyrken i operativsystemet eller afspilningssoftwaren er indstillet korrekt, eller at den er indstillet til afbrydelse af lyd (mute).
- Hvis der er startet flere afspilningsprogrammer, udsendes lyden muligvis ikke. I denne situation skal du kun starte den afspilningssoftware, du vil afspille.
- Kontroller, at afspilningsenheden på din computer er indstillet til "Sony Headphone Amplifier Driver" (Driver til Sony-hovedtelefonforstærker). Hvis den ikke er det, skal du ændre indstillingen i operativsystemet på computeren.

#### Multikanalskilde kan ikke afspilles.

• Forstærkeren understøtter kun 2-kanalsmusikkilden.

#### Der udsendes ingen lyd fra PRE OUT L/R-stikkene.

• Kontroller, om indstillingen for menupunktet [PRE OUT] er indstillet til [OFF] [\(side 29\)](#page-28-0).

#### Lydstyrken ændres automatisk.

• Lydstyrkeniveauet på forstærkeren skrues automatisk ned, når der ændres udgang, ved isættelse eller fjernelse af hovedtelefonstikket, ændring af indstillingen for GAIN-valgkontakten, eller når der tændes for forstærkeren, når lydstyrkeniveauet er indstillet for højt. Hvis du ikke vil bruge denne funktion, skal du indstille menupunktet [AUTO VOLUME DOWN] til [OFF] [\(side 29\)](#page-28-1).

#### Der genereres støj.

Der kan genereres støj, når du bruger computeren med følgende status.

- Der kører flere afspilningsprogrammer ("Hi-Res Audio Player" eller andre afspilningsprogrammer fra tredjepart), som bruges på skift.
- Afhængig af betjeningen af andre åbne programmer under afspilning kan der genereres støj.

Der kan genereres støj i følgende tilfælde.

• Når DSD-signalet afspilles, mens der er hovedtelefoner med støjreduceringsfunktion tilsluttet forstærkeren.

# USB-B

USB-enhed er ikke registreret.

- Sluk forstærkeren, fjern USB-enheden, og tænd forstærkeren. Tilslut derefter USB-enheden igen.
- USB-enheden fungerer muligvis ikke korrekt. Se i betjeningsvejledningen til USB-enheden for at løse problemet.

#### Der udsendes lyd fra højttaleren i den tilsluttede computer.

- Når den tilsluttede computer er Windows, skal du kontrollere, at den korrekte driver er installeret på computeren [\(side 21\).](#page-20-1)
- Kontroller, at afspilningsenheden på din computer er indstillet til "Sony Headphone Amplifier Driver" (Driver til Sony-hovedtelefonforstærker). Hvis den ikke er det, skal du ændre indstillingen i operativsystemet på computeren.

# <span id="page-32-0"></span>Indeks

## $\overline{\mathsf{A}}$

![](_page_32_Picture_81.jpeg)

## $\overline{\mathbf{B}}$

![](_page_32_Picture_82.jpeg)

# $\mathsf{C}$

![](_page_32_Picture_83.jpeg)

# $\mathbf{D}$

![](_page_32_Picture_84.jpeg)

## $\overline{F}$

![](_page_32_Picture_85.jpeg)

# G

![](_page_32_Picture_86.jpeg)

## $\overline{H}$

![](_page_32_Picture_87.jpeg)

# $\overline{1}$

![](_page_32_Picture_88.jpeg)

# $\overline{\mathsf{L}}$

![](_page_32_Picture_89.jpeg)

### M

![](_page_32_Picture_90.jpeg)

### $\mathsf{P}$

![](_page_32_Picture_91.jpeg)

# $\mathsf{s}$

![](_page_32_Picture_92.jpeg)

# $\cup$

![](_page_32_Picture_93.jpeg)

### $\mathbf W$

![](_page_32_Picture_94.jpeg)

### $\mathsf{X}$

![](_page_32_Picture_95.jpeg)

![](_page_33_Picture_0.jpeg)

©2016 Sony Corporation 4-598-254-**11**(1) (DA)